# DataPower Operations Dashboard Developer Edition

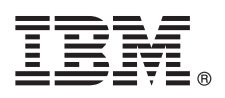

## **Quick Start Guide**

*This guide summarizes the installation process with a bootable ISO file and helps you get started with Developer Edition of IBM DataPower Operations Dashboard.*

## **Product overview**

IBM® DataPower® Operations Dashboard delivers advanced operations for real-time visibility of transactions and centralized operations to enable quicker problem termination and operational resiliency. The product installation media is provided as a bootable ISO file that you can deploy on a virtual machine or on physical hardware. For more information about system requirements or a detailed installation procedure, see the PDF of *IBM Knowledge Center: DataPower Operations Dashboard*.

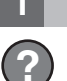

#### **1 Step 1: Getting the software**

Download the package from IBM Fix Central. The package includes the image to deploy (ISO file), which is the appliance package.

#### **2 Step 2: Evaluating hardware and system configuration**

The product supports installation on physical hardware or hypervisors.

- The product supports the following hypervisors:
	- VMware vSphere ESXi V5.5, V6.0, or V6.5
	- VMware Workstation Pro V12 or V12.5
	- VMware Workstation Player V12 or V12.5
	- VMware Fusion V8
- v Installation on physical hardware requires Intel based 64-bit CPUs and hardware that is supported by CentOS 7.2.

Minimum resource allocation.

- 2 virtual processors (vCPU)
- 3 GB RAM, but 4 GB RAM recommended
- Disk space of 20 GB on 1 disk

## **3 Step 3: Installing the ISO file**

Use the DPOD-Developer-CentOS-*version*.iso file.

When you install on physical hardware.

- v Burn the ISO file on a bootable DVD or copy it to a bootable USB drive.
- Make sure to enable the bootable DVD or USB drive in the machine BIOS boot order list.

When you install on a virtual environment.

- Create a new virtual machine based on the system requirements.
- Make sure to define a DVD/CD in the virtual machine configuration.
- Link the defined DVD/CD to the ISO file.

Start the machine and complete the following steps.

- 1. Accept the license agreement.
- 2. Follow the on-screen instructions and provide the script installation with general OS parameters such as time, time zone, NTP, network, and more.
- 3. Choose your environment name.
- 4. Choose the correct architecture load that is based on the aggregated TPS on all monitored devices.
- 5. Set passwords for application user and the root user.
- 6. Wait for the system to restart.

#### **4 Step 4: Deploying the software**

- 1. Log in as root with the password you provided in a previous step.
- 2. Run the **installApp** command.
- 3. Follow the on-screen instructions until the installation finishes successfully.

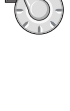

### **5 Step 5: Getting started**

- 1. Access the web console at the https://*IP-address* URL.
- 2. Sign in with the following credentials (case-sensitive).
	- User name of admin
	- Password of adminuser
- 3. Perform verification steps as described in the *Administrative Guide*.
- 4. Perform postinstallation steps as described in the *Administrative Guide*.

## **More information**

For more information, see the PDF of *IBM Knowledge Center: DataPower Operations Dashboard*. Go to <http://www.ibm.com/support/docview.wss?uid=swg21984708>

If you have concerns, contact IBM Support. Go to <http://www.ibm.com/support/entry/portal/support>

**First edition (August 2017)**

IBM DataPower Operations Dashboard Licensed Materials - Property of IBM. © Copyright IBM Corp. 2017. US Government Users Restricted Rights - Use, duplication or disclosure restricted by GSA ADP Schedule Contract with IBM Corp.

IBM, the IBM logo, and ibm.com® are trademarks or registered trademarks of International Business Machines Corp., registered in many jurisdictions worldwide. Other product and service names might be trademarks of IBM or ot

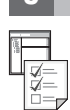

**?**